## Update Service

## Download the Update Service API Library

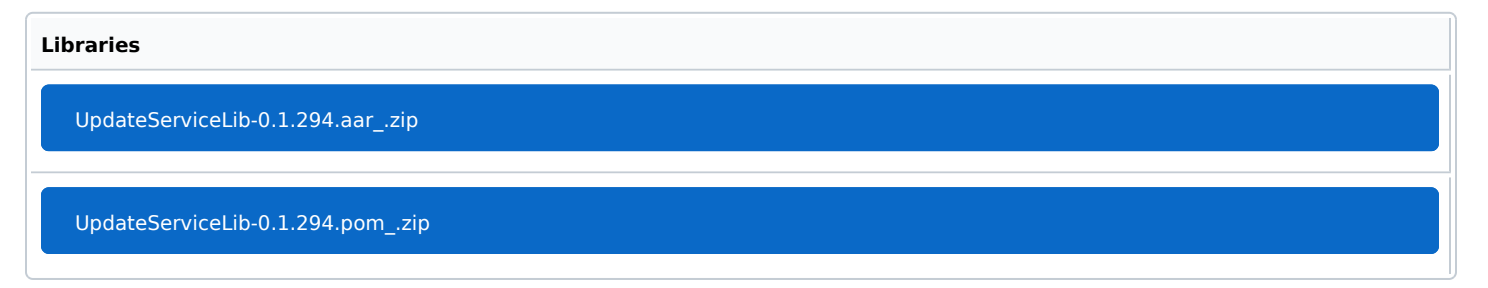

Click on the downloadable link. The file will be saved in your default download location.

[Download the Update Service Docu](https://verifone.cloud/filebrowser/download/2705)

Click on the downloadable link. The documentation file will be saved in your default download location.